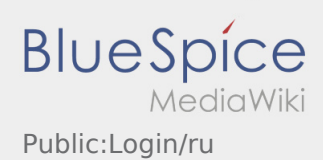

# Inhaltsverzeichnis

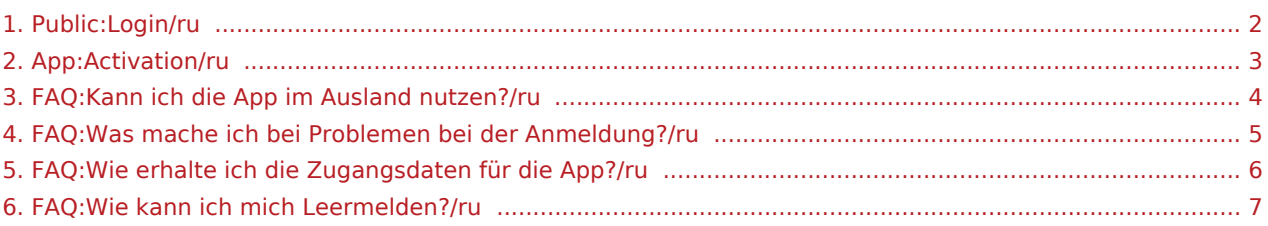

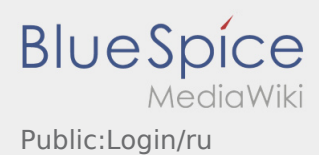

<span id="page-1-0"></span>Для активации аккаунта Вы должны находиться в следующем положении:

- ✔ Приложение DriverApp установленно
- ✖ Аккаунт не создан (нет SMS)
- ✖ Пароль не был ещё создан
- ✖ Аккаунт ещё не был активирован

## **Аккаунт не создан**

- Для использования DriverApp Вам необходим аккаунт.
- Вы получите аккаунт в качестве водителя/партнёра от **inTime** по телефону.
- После проверки **inTime** Вы получите SMS с ссылкой для активации аккаунта.

# **Вы получили SMS от inTime?**

- Вы уже получили SMS с ссылкой для активации аккаунта..
- Нажмите на ссылку для активации и [создайте пароль.](#page-2-0)

#### **Ваша ссылка для активации аккаунта не работает?**

Откройте SMS и скопируйте целый текст сообщения.

Для этого долго удерживайте SMS-сообщение нажатым. Выберите функцию "Скопировать".

- Нажмите в регистрационном окне на Новый аккаунт активировать.
- Вставьте теперь скопированный текст SMS сообщения. В текстовом поле должен появиться 13ти значный номер.

Вместо этого Вы можете так же ввести вручную 13ти значный номер из SMS - сообщения.

Подтвердите нажатием кнопки OK и [создайте пароль.](#page-2-0)

- [Как получить данные доступа к приложению?](#page-5-0)
- [Как сообщить о пустой машине?](#page-6-0)
- [Могу ли я это приложение использовать за границей?](#page-3-0)
- [Что делать, если возникли проблемы при регистрации?](#page-4-0)

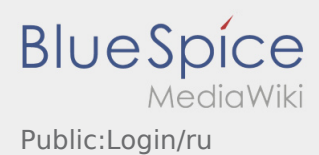

<span id="page-2-0"></span>Для активации аккаунта Вы должны находиться в следующем положении:

- ✔ Приложение DriverApp установленно
- ✖ Аккаунт не создан (нет SMS)
- ✖ Пароль не был ещё создан
- ✖ Аккаунт ещё не был активирован

## **Аккаунт не создан**

- Для использования DriverApp Вам необходим аккаунт.
- Вы получите аккаунт в качестве водителя/партнёра от **inTime** по телефону.
- После проверки **inTime** Вы получите SMS с ссылкой для активации аккаунта.

# **Вы получили SMS от inTime?**

- Вы уже получили SMS с ссылкой для активации аккаунта..
- Нажмите на ссылку для активации и [создайте пароль.](#page-2-0)

#### **Ваша ссылка для активации аккаунта не работает?**

Откройте SMS и скопируйте целый текст сообщения.

Для этого долго удерживайте SMS-сообщение нажатым. Выберите функцию "Скопировать".

- Нажмите в регистрационном окне на Новый аккаунт активировать.
- Вставьте теперь скопированный текст SMS сообщения. В текстовом поле должен появиться 13ти значный номер.

Вместо этого Вы можете так же ввести вручную 13ти значный номер из SMS - сообщения.

Подтвердите нажатием кнопки OK и [создайте пароль.](#page-2-0)

- [Как получить данные доступа к приложению?](#page-5-0)
- [Как сообщить о пустой машине?](#page-6-0)
- [Могу ли я это приложение использовать за границей?](#page-3-0)
- [Что делать, если возникли проблемы при регистрации?](#page-4-0)

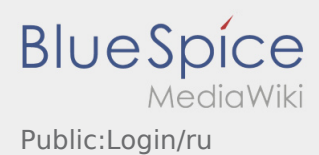

<span id="page-3-0"></span>Для активации аккаунта Вы должны находиться в следующем положении:

- ✔ Приложение DriverApp установленно
- ✖ Аккаунт не создан (нет SMS)
- ✖ Пароль не был ещё создан
- ✖ Аккаунт ещё не был активирован

## **Аккаунт не создан**

- Для использования DriverApp Вам необходим аккаунт.
- Вы получите аккаунт в качестве водителя/партнёра от **inTime** по телефону.
- После проверки **inTime** Вы получите SMS с ссылкой для активации аккаунта.

# **Вы получили SMS от inTime?**

- Вы уже получили SMS с ссылкой для активации аккаунта..
- Нажмите на ссылку для активации и [создайте пароль.](#page-2-0)

#### **Ваша ссылка для активации аккаунта не работает?**

Откройте SMS и скопируйте целый текст сообщения.

Для этого долго удерживайте SMS-сообщение нажатым. Выберите функцию "Скопировать".

- Нажмите в регистрационном окне на Новый аккаунт активировать.
- Вставьте теперь скопированный текст SMS сообщения. В текстовом поле должен появиться 13ти значный номер.

Вместо этого Вы можете так же ввести вручную 13ти значный номер из SMS - сообщения.

Подтвердите нажатием кнопки OK и [создайте пароль.](#page-2-0)

- [Как получить данные доступа к приложению?](#page-5-0)
- [Как сообщить о пустой машине?](#page-6-0)
- [Могу ли я это приложение использовать за границей?](#page-3-0)
- [Что делать, если возникли проблемы при регистрации?](#page-4-0)

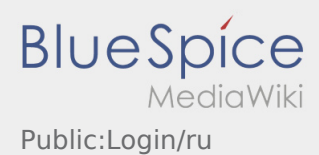

<span id="page-4-0"></span>Для активации аккаунта Вы должны находиться в следующем положении:

- ✔ Приложение DriverApp установленно
- ✖ Аккаунт не создан (нет SMS)
- ✖ Пароль не был ещё создан
- ✖ Аккаунт ещё не был активирован

## **Аккаунт не создан**

- Для использования DriverApp Вам необходим аккаунт.
- Вы получите аккаунт в качестве водителя/партнёра от **inTime** по телефону.
- После проверки **inTime** Вы получите SMS с ссылкой для активации аккаунта.

# **Вы получили SMS от inTime?**

- Вы уже получили SMS с ссылкой для активации аккаунта..
- Нажмите на ссылку для активации и [создайте пароль.](#page-2-0)

#### **Ваша ссылка для активации аккаунта не работает?**

Откройте SMS и скопируйте целый текст сообщения.

Для этого долго удерживайте SMS-сообщение нажатым. Выберите функцию "Скопировать".

- Нажмите в регистрационном окне на Новый аккаунт активировать.
- Вставьте теперь скопированный текст SMS сообщения. В текстовом поле должен появиться 13ти значный номер.

Вместо этого Вы можете так же ввести вручную 13ти значный номер из SMS - сообщения.

Подтвердите нажатием кнопки OK и [создайте пароль.](#page-2-0)

- [Как получить данные доступа к приложению?](#page-5-0)
- [Как сообщить о пустой машине?](#page-6-0)
- [Могу ли я это приложение использовать за границей?](#page-3-0)
- [Что делать, если возникли проблемы при регистрации?](#page-4-0)

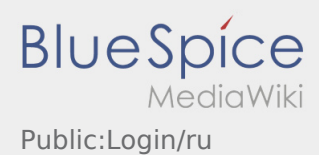

<span id="page-5-0"></span>Для активации аккаунта Вы должны находиться в следующем положении:

- ✔ Приложение DriverApp установленно
- ✖ Аккаунт не создан (нет SMS)
- ✖ Пароль не был ещё создан
- ✖ Аккаунт ещё не был активирован

## **Аккаунт не создан**

- Для использования DriverApp Вам необходим аккаунт.
- Вы получите аккаунт в качестве водителя/партнёра от **inTime** по телефону.
- После проверки **inTime** Вы получите SMS с ссылкой для активации аккаунта.

# **Вы получили SMS от inTime?**

- Вы уже получили SMS с ссылкой для активации аккаунта..
- Нажмите на ссылку для активации и [создайте пароль.](#page-2-0)

#### **Ваша ссылка для активации аккаунта не работает?**

Откройте SMS и скопируйте целый текст сообщения.

Для этого долго удерживайте SMS-сообщение нажатым. Выберите функцию "Скопировать".

- Нажмите в регистрационном окне на Новый аккаунт активировать.
- Вставьте теперь скопированный текст SMS сообщения. В текстовом поле должен появиться 13ти значный номер.

Вместо этого Вы можете так же ввести вручную 13ти значный номер из SMS - сообщения.

Подтвердите нажатием кнопки OK и [создайте пароль.](#page-2-0)

- [Как получить данные доступа к приложению?](#page-5-0)
- [Как сообщить о пустой машине?](#page-6-0)
- [Могу ли я это приложение использовать за границей?](#page-3-0)
- [Что делать, если возникли проблемы при регистрации?](#page-4-0)

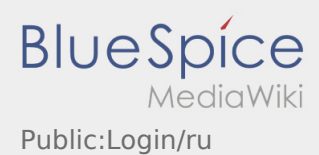

<span id="page-6-0"></span>Для активации аккаунта Вы должны находиться в следующем положении:

- ✔ Приложение DriverApp установленно
- ✖ Аккаунт не создан (нет SMS)
- ✖ Пароль не был ещё создан
- ✖ Аккаунт ещё не был активирован

## **Аккаунт не создан**

- Для использования DriverApp Вам необходим аккаунт.
- Вы получите аккаунт в качестве водителя/партнёра от **inTime** по телефону.
- После проверки **inTime** Вы получите SMS с ссылкой для активации аккаунта.

# **Вы получили SMS от inTime?**

- Вы уже получили SMS с ссылкой для активации аккаунта..
- Нажмите на ссылку для активации и [создайте пароль.](#page-2-0)

#### **Ваша ссылка для активации аккаунта не работает?**

Откройте SMS и скопируйте целый текст сообщения.

Для этого долго удерживайте SMS-сообщение нажатым. Выберите функцию "Скопировать".

- Нажмите в регистрационном окне на Новый аккаунт активировать.
- Вставьте теперь скопированный текст SMS сообщения. В текстовом поле должен появиться 13ти значный номер.

Вместо этого Вы можете так же ввести вручную 13ти значный номер из SMS - сообщения.

Подтвердите нажатием кнопки OK и [создайте пароль.](#page-2-0)

- [Как получить данные доступа к приложению?](#page-5-0)
- [Как сообщить о пустой машине?](#page-6-0)
- [Могу ли я это приложение использовать за границей?](#page-3-0)
- [Что делать, если возникли проблемы при регистрации?](#page-4-0)